# Register your product and get support at www.philips.com/welcome

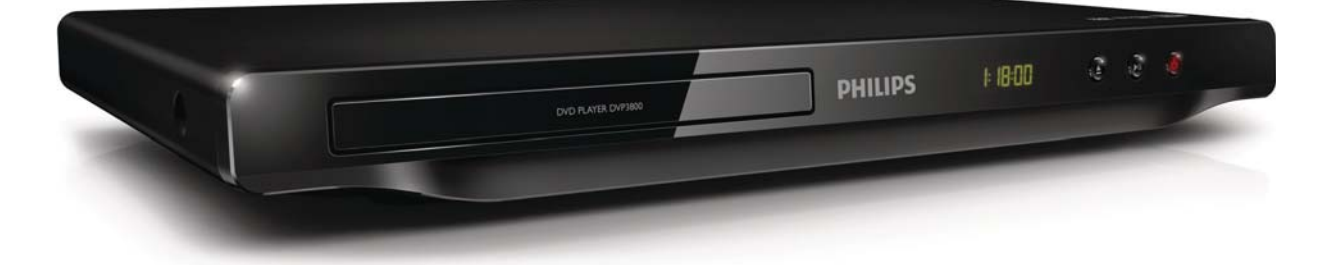

PL Instrukcja obsługi

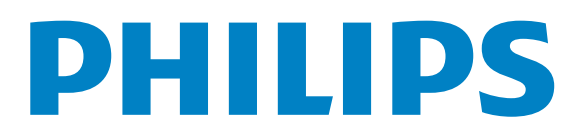

#### DVP3800

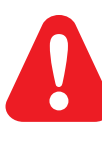

PL Przed użyciem produktu należy zapoznać się z informacjami dotyczącymi bezpieczeństwa.

# Trademark notice

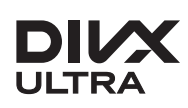

**DIVX**<br>ABOUT DIVX VIDEO: DivX® is a digital video format created by DivX, LLC, a subsidiary of Rovi Corporation. This is an official DivX Certified® device that plays DivX video. Visit divx.com for more information and software tools to convert your files into DivX videos.

ABOUT DIVX VIDEO-ON-DEMAND: This DivX Certified® device must be registered in order to play DivX Video-on-Demand (VOD) movies. To obtain your registration code, locate the DivX VOD section in your device setup menu. Go to vod.divx.com for more information on how to complete your registration.

DivX<sup>®</sup>, DivX Certified<sup>®</sup> and associated logos are trademarks of Rovi Corporation or its subsidiaries and are used under license.

DivX Ultra<sup>®</sup> Certified to play DivX<sup>®</sup> video with advanced features and premium content.

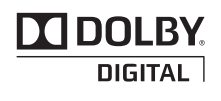

Manufactured under license from Dolby Laboratories. Dolby and the double-D symbol are trademarks of Dolby Laboratories.

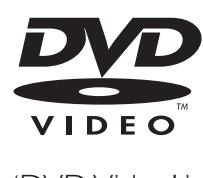

'DVD Video' is a trademark of DVD Format/Logo Licensing Corporation.

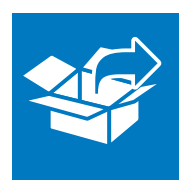

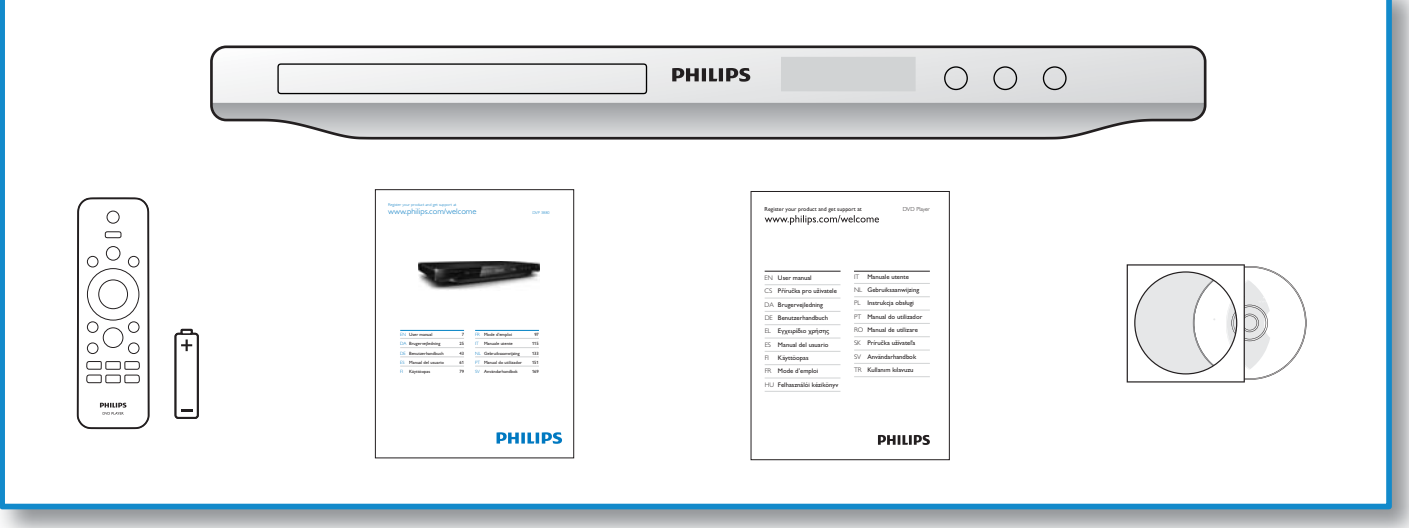

1

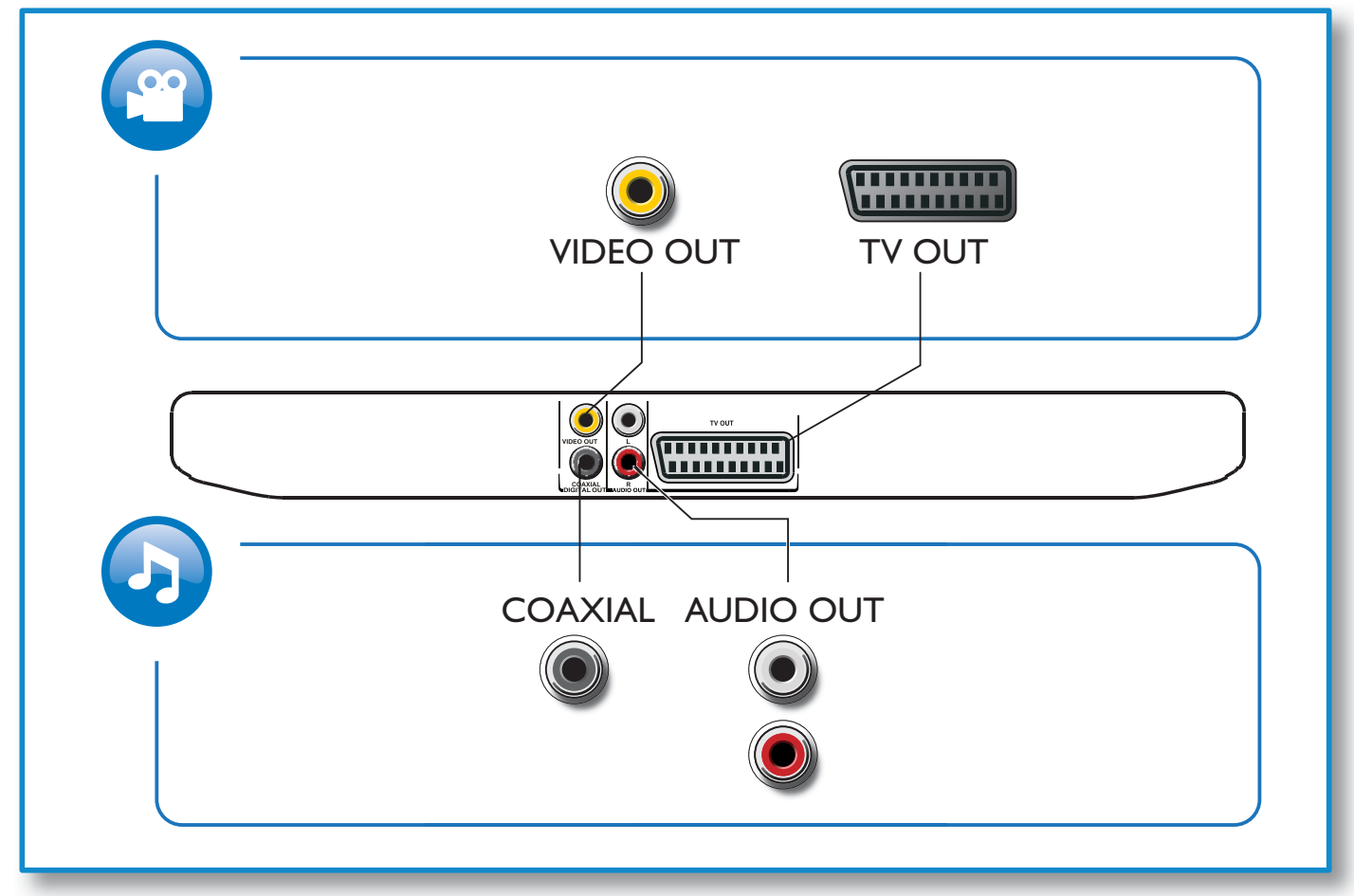

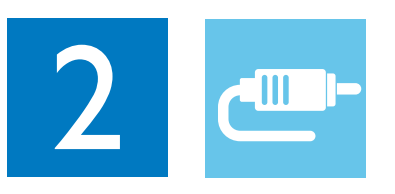

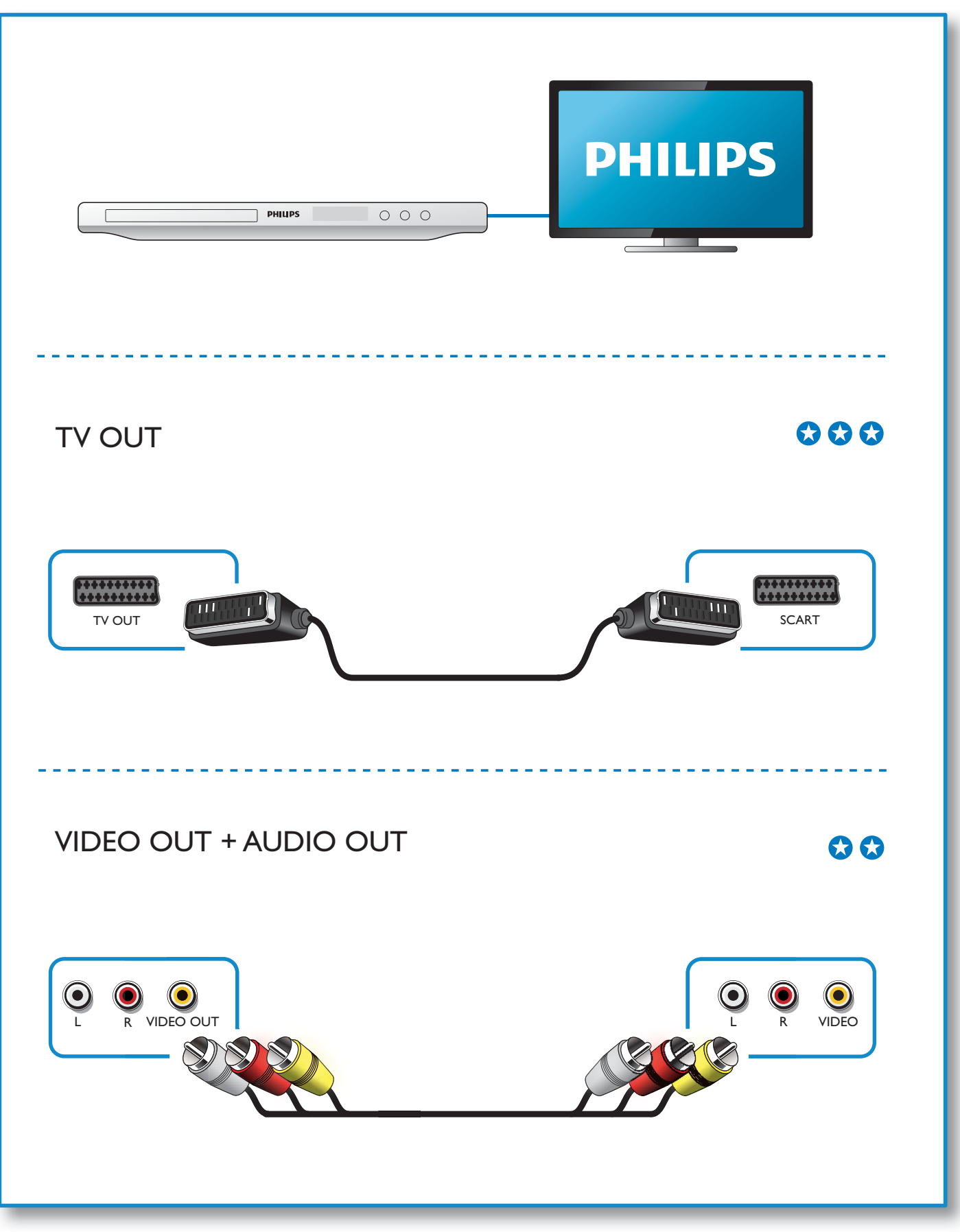

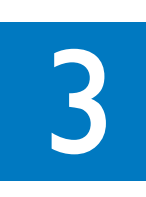

 $\overline{\mathcal{A}}$ 

SOURCE

 $\frac{1}{2}$ 

 $\overline{\mathbf{2}}$ 

 $\mathbf{0}$  d

 $\overline{5}$ 

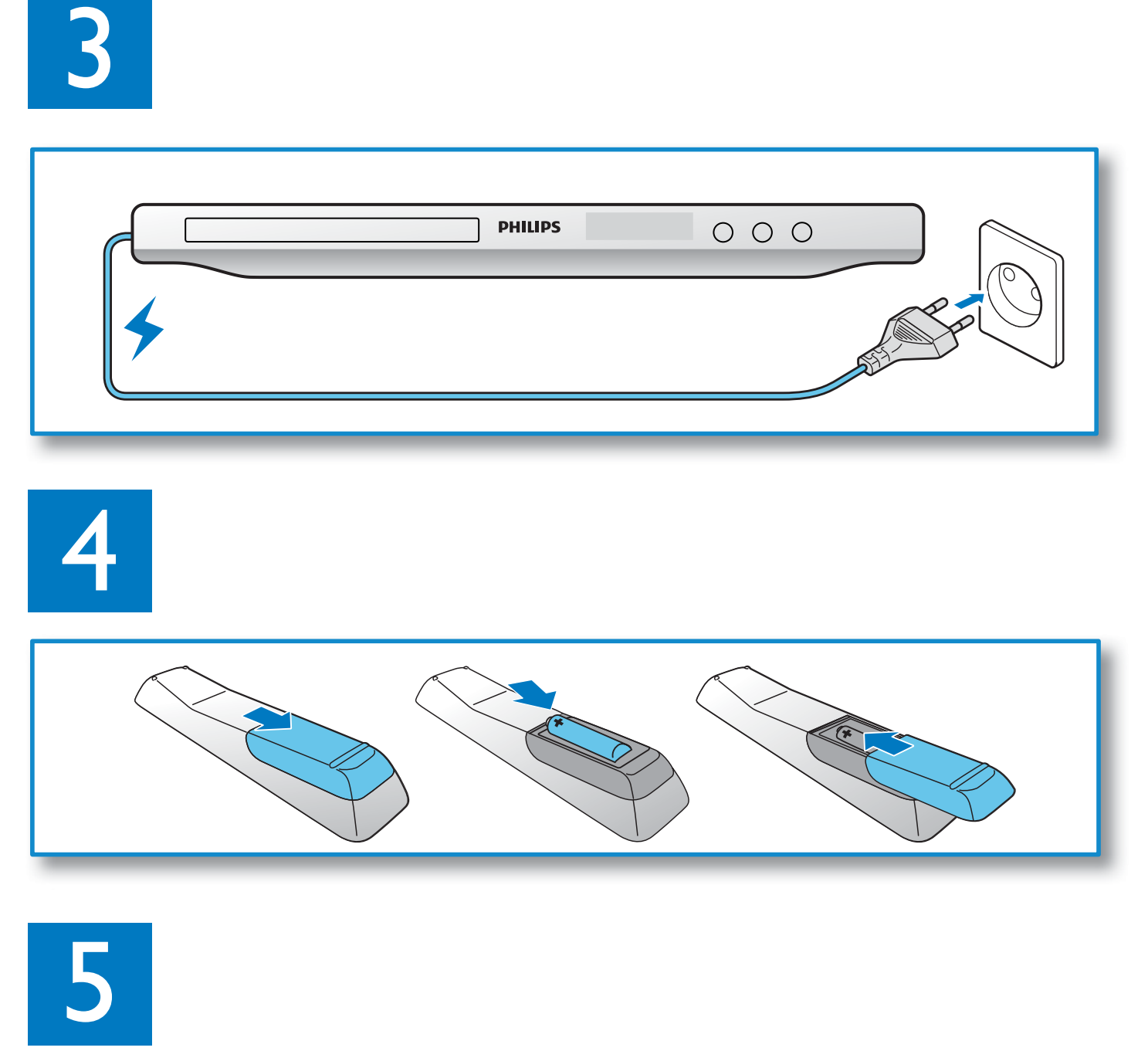

 $\gamma$ 

**PHILIPS** 

 $000$ 

**PHILIPS** 

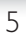

![](_page_5_Picture_0.jpeg)

![](_page_5_Picture_1.jpeg)

# Spis treści

![](_page_6_Picture_12.jpeg)

![](_page_7_Picture_0.jpeg)

Uwaga

• Pojawienie się symbolu "X" oznacza, że dana operacja jest niedostępna dla bieżącego nośnika lub w bieżącym momencie.

![](_page_7_Picture_136.jpeg)

![](_page_8_Picture_178.jpeg)

### Uwaga

• Można odtwarzać jedynie filmy DivX, które zostały wypożyczone lub zakupione przy użyciu kodu rejestracji Div $X^{\circ}$  niniejszego odtwarzacza. (Patrz "Konfiguracja" > "Ústawienia ogólne" > [Kod DivX(R) VOD])

• Zawierające napisy dialogowe pliki z rozszerzeniami .srt, .smi, .sub, .ssa, .ass i .txt są obsługiwane, ale nie są wyświetlane na liście plików.

• Nazwa pliku z napisami dialogowymi musi być taka sama jak nazwa pliku z filmem DivX (z pominięciem rozszerzenia pliku).

• Plik z filmem DivX oraz plik z napisami dialogowymi muszą być zapisane w tym samym katalogu.

# Pokaz slajdów z muzyką

![](_page_9_Figure_1.jpeg)

- 1 Naciśnij przycisk  $\blacktriangle$  /  $\blacktriangledown$ , aby wybrać pozycję  $\blacksquare$ , a następnie naciśnij przycisk OK. » Zostanie wyświetlona lista wszystkich obsługiwanych folderów i plików.
- 2 Naciśnij przycisk  $\blacktriangle$  /  $\blacktriangledown$ , aby wybrać plik muzyczny, a następnie naciśnij przycisk OK, aby rozpocząć odtwarzanie.
	- Jeśli plik muzyczny jest zapisany w folderze lub podfolderze, przejdź najpierw do jego katalogu.
- $3$  Naciśnij przycisk  $\blacktriangle$  /  $\blacktriangledown$ , aby wybrać plik zdjęcia, a następnie naciśnij przycisk **OK**, aby rozpocząć pokaz slajdów.
	- Jeśli plik zdjęcia jest zapisany w folderze lub podfolderze, przejdź najpierw do jego katalogu.
	- Aby zatrzymać pokaz slajdów, naciśnij przycisk .
	- Aby zatrzymać odtwarzanie muzyki, ponownie naciśnij przycisk .

### Uwaga

- Pliki muzyczne i zdjęciowe muszą być zapisane na tej samej płycie.
- Jeśli na płycie umieszczono dużą liczbę plików, odczytanie i wyświetlenie zawartości potrwa dłużej.
- Odtwarzacz może wyświetlać jedynie zdjęcia z aparatów cyfrowych w formacie JPEG-EXIF stosowanym w większości cyfrowych aparatów fotograficznych. Nie jest możliwe wyświetlanie filmów w formacie Motion JPEG ani zdjęć w formacie innym niż JPEG. Nie mogą być również odtwarzane utwory muzyczne powiązane ze zdjęciami.
- W przypadku, gdy zdjęcie w formacie JPEG nie zostało zapisane z danymi "exif", jego miniatura będzie wyświetlana w formie "niebieskiej góry".

![](_page_10_Picture_0.jpeg)

Podczas odtwarzania naciśnij przycisk : OPTIONS, aby uzyskać dostęp do następujących pozycji.

![](_page_10_Picture_63.jpeg)

# Konfiguracja

![](_page_11_Figure_1.jpeg)

- Naciśnij przycisk  $\blacktriangle$  /  $\blacktriangledown$ , aby wybrać pozycję menu lub opcję ustawienia.
- Naciśnij przycisk OK, aby przejść do niższego poziomu menu lub potwierdzić wybraną opcję ustawienia.
- Naciśnij przycisk  $\bigcirc$  BACK, aby powrócić do wyższego poziomu menu.

### Uwaga

• W przypadku, gdy pozycja menu jest wyszarzona, w obecnym stanie ustawienie to nie może być modyfikowane.

# Ustawienia ogólne

![](_page_12_Picture_195.jpeg)

[Blokada płyty] - Ograniczenie możliwości odtwarzania płyty (można zablokować maksymalnie 20 płyt).

- [Zablokuj] Zablokowanie bieżącej płyty. Aby odtworzyć lub odblokować tę płytę, należy wprowadzić hasło.
- [Odblokuj] Odtwarzanie wszystkich płyt.

[lezyk menu] - Wybierz język menu ekranowego.

[Wył. czasowy] - Ustaw czas, po upływie którego odtwarzacz ma automatycznie przełączać się w tryb gotowości Eco Power.

[Tryb got. - auto] - Włącz tę funkcję, aby automatycznie przełączyć w tryb gotowości Eco Power po 15 minutach braku aktywności.

[Kod DivX(R) VOD] - Wyświetl kod rejestracji DivX® i kod wyrejestrowania.

#### Uwaga

- Przejdź do witryny www.divx.com/vod, aby dowiedzieć się, w jaki sposób zarejestrować odtwarzacz i wypożyczać/kupować filmy DivX.
- Filmy DivX wypożyczone lub zakupione z wykorzystaniem tego kodu rejestracyjnego mogą być odtwarzane jedynie za pomocą tego odtwarzacza.

## Odtwarzanie zablokowanej płyty

Po włożeniu zablokowanej płyty zostanie wyświetlane jest polecenie [Wprowadź hasło] oraz cyfra "0" jako pierwsza cyfra hasła.

- 1 Za pomocą przycisków  $\blacktriangle$  /  $\blacktriangledown$  ustaw wartość pierwszej cyfry (od 0 do 9).<br>2 Naciśnii przycisk  $\blacktriangleright$ .
- 2 Naciśnij przycisk $\blacktriangleright$ .<br>3 Powtórz czynności 1
- Powtórz czynności 1 i 2, aby wprowadzić sześciocyfrowe hasło.
- 4 Naciśnij przycisk OK, aby potwierdzić.

### Wskazówka

• Opis sposobu zmiany hasła znajduje się w części "Konfiguracja" > "Preferencje" > [Hasło].

![](_page_13_Picture_0.jpeg)

# Ustawienia obrazu

![](_page_13_Picture_198.jpeg)

[System TV] - Wybierz system TV odpowiadający posiadanemu telewizorowi. Domyślnie to

[Prop. obrazu] - Wybierz proporcje obrazu odpowiadające ekranowi posiadanego telewizora.

[Ustaw. kolorów] - Wybierz zaprogramowany zestaw ustawień kolorów lub zdefiniuj własne ustawienia.

[RGB] – włączanie lub wyłączanie sygnału wideo za pomocą wyjścia TV OUT.

# Ustawienia dźwięku

![](_page_13_Picture_199.jpeg)

[Wyjś. analog.] – dostosowanie ustawienia sygnału audio za pomocą wyjścia AUDIO OUT L/R .

- [Stereo] kompresja wielokanałowego dźwięku cyfrowego Dolby do dźwięku stereofonicznego.
- [LT/RT] kompresja wielokanałowego dźwięku cyfrowego Dolby do dwukanałowego dźwięku przestrzennego.

[Ust. wyj. cyfr.] – dostosowanie ustawienia sygnału audio za pomocą wyjścia COAXIAL/DIGITAL OUT.

- [Wyj. cyfrowe] wybór typu sygnału cyfrowego.
	- $[Wył]$  wyłączenie sygnału cyfrowego.
	- [Wszystko] obsługuje formaty dźwięku wielokanałowego.
	- [Tylko PCM] dźwięk jest przekształcany na sygnał dwukanałowy.
- **[Wyjście LPCM]** umożliwia wybór wyjściowej częstotliwości próbkowania LPCM (z ang. "Linear Pulse Code Modulation").

#### Uwaga

- Ustawienie [Wyjście LPCM] można zmienić tylko w przypadku, gdy pozycja [Wyj. cyfrowe] jest ustawiona na [Tylko PCM].
- Im wyższa częstotliwość próbkowania, tym lepsza jakość dźwięku.

[GŁOŚN.] - Ustaw domyślny poziom głośności.

[Tryb dźwięku] - Wybierz zaprogramowany efekt dźwiękowy.

[Tryb nocny] - Zastosuj korekcję graficzną głośnych i cichych dźwięków. Włącz tę funkcję, aby oglądać filmy DVD w nocy przy niskiej głośności.

![](_page_14_Picture_6.jpeg)

• Dotyczy tylko płyt DVD kodowanych w technologii Dolby Digital.

# Preferencje

![](_page_14_Picture_196.jpeg)

[Napisy] - Wybierz język napisów dialogowych.

[Menu płyty] - Wybierz język menu płyty.

### Uwaga

- W przypadku niektórych płyt DVD zmiana języka napisów dialogowych lub ścieżki dźwiękowej możliwa jest wyłącznie z poziomu menu płyty.
- W przypadku języka, który nie jest wyświetlany, wybierz opcję [Inne]. Sprawdź listę kodów języków (patrz "Language Code"), a następnie wprowadź odpowiedni kod języka.

[Nadz. rodziciel.] - Określ poziom ograniczenia dostępu dzieci do odtwarzania płyt. Dyski takie muszą być zapisane wraz z odpowiednią wartością poziomu dostępu.

![](_page_15_Picture_0.jpeg)

# Konfiguracja

#### Uwaga

- Aby odtworzyć płytę DVD o poziomie dostępu wyższym niż ustawiony w urządzeniu, wprowadź najpierw hasło. (Szczegółowe informacje zawiera część "Konfiguracja" > "Ustawienia ogólne" > "Odtwarzanie zablokowanej płyty")
- Poziomy zabezpieczenia rodzicielskiego różnią się w zależności od kraju. Aby zezwolić na odtwarzanie wszystkich płyt, wybierz opcję [8 Od 18 l].
- Na niektórych płytach wydrukowane są informacie na temat poziomu zabezpieczenia rodzicielskiego, ale nie są one nagrane. W przypadku tego typu płyt funkcja ta nie będzie działać.

[PBC] - Włącz lub wyłącz funkcję PBC (Sterowanie odtwarzaniem).

[Hasło] - Zmień hasło w celu odtwarzania płyt, które zostały zablokowane lub ograniczone przy użyciu poziomów zabezpieczenia rodzicielskiego.

### Uwaga

• leśli nie pamiętasz swojego hasła, przed ustawieniem nowego hasła wprowadź wartość "136900".

## Zmiana hasła

- $1$  Wybierz kolejno [Preferen.] > [Hasło] > [Zmień], a następnie naciśnij przycisk OK. » Zostanie wyświetlony interfejs służący do zmiany hasła.
- 2 Naciśnij ponownie przycisk OK. → Przy opcji *[Stare hasło]* wyświetlana jest cyfra "0" jako pierwsza cyfra starego hasła.
- $3$  Za pomocą przycisków  $\blacktriangle$  /  $\blacktriangledown$  ustaw wartość pierwszej cyfry (od 0 do 9).
- 4 Naciśnij przycisk  $\blacktriangleright$ .<br>5 Powtórz czynności 3
- 5 Powtórz czynności 3 i 4, aby wprowadzić stare sześciocyfrowe hasło.<br>6 Powtórz czynności 3 i 4 aby wprowadzić nowe hasło przy opcii **Nov**
- Powtórz czynności 3 i 4, aby wprowadzić nowe hasło przy opcji **[Nowe hasło]**.
- 7 Powtórz czynności 3 i 4, aby wprowadzić nowe hasło przy opcji **[Potwierdź]**.

[Napisy DivX] - Wybierz zestaw znaków odpowiedni dla napisów dialogowych przeznaczonych dla filmu DivX.

[Info o wersji] - Wyświetl informacje o wersji oprogramowania tego odtwarzacza.

[Domyślne] - Przywróć ustawienia fabryczne, za wyjątkiem ustawień [Blokada płyty], [Nadz. rodziciel.] i [Hasło].

![](_page_16_Picture_0.jpeg)

#### Uwaga

• Podczas trwania aktualizacji oprogramowania nie można odłączać urządzenia od zasilania.

Sprawdź bieżącą wersję oprogramowania tego odtwarzacza, a następnie przejdź na stronę internetową firmy Philips, aby uzyskać informacje na temat aktualizacji oprogramowania.

# Sprawdzanie bieżącej wersji oprogramowania

- 1 Naciśnij przycisk  $\uparrow$ .<br>2 Wybierz opcie  $\clubsuit$ . a
- Wybierz opcję  $\clubsuit$ , a następnie naciśnij przycisk OK.
- $3$  Wybierz opcję [Preferen.] > [Info o wersji], a następnie naciśnij przycisk OK.

![](_page_16_Figure_9.jpeg)

 $\rightarrow$  Bieżąca wersja oprogramowania to VXX.

# Dokonanie aktualizacji

- 1 Odwiedź stronę internetową www.philips.com/support.<br>2 Wyszukai informacie na temat pomocy technicznej przy
- $2$  Wyszukaj informacje na temat pomocy technicznej przy użyciu słów kluczowych "DVP3800/58".<br>3 Kliknii wynik wyszukiwania, aby wyświetlić dostepne informacie na temat pomocy technicznei.
- Kliknij wynik wyszukiwania, aby wyświetlić dostępne informacje na temat pomocy technicznej.
- 4 Przeczytaj plik Readme "Aktualizacja oprogramowania sprzętowego" i postępuj zgodnie z instrukcjami, aby wykonać aktualizację oprogramowania.

![](_page_17_Picture_0.jpeg)

# Rozwiązywanie problemów

# **Ostrzeżenie**

• Ryzyko porażenia prądem. Nie należy zdejmować obudowy urządzenia.

Aby zachować ważność gwarancji, nie wolno samodzielnie naprawiać odtwarzacza. W przypadku problemów w trakcie korzystania z odtwarzacza przed wezwaniem serwisu wykonaj opisane poniżej czynności. Jeśli problem pozostanie nierozwiązany, w celu uzyskania pomocy technicznej zarejestruj odtwarzacz na stronie www.philips.com/welcome.

W przypadku kontaktu z firmą Philips należy podać numer modelu i numer seryjny odtwarzacza. Numer modelu i numer seryjny można znaleźć z tyłu odtwarzacza. Zapisz numery tutaj:

Nr modelu

 $Nr$  seryjny  $\perp$ 

## Brak obrazu.

- Informacje dotyczące wyboru właściwego kanału wejścia wideo można znaleźć w instrukcji obsługi telewizora.
- Przełącz na tryb domyślny w przypadku zmiany ustawienia trybu obrazu bez przeplotu lub ustawienia systemu TV.

## Brak dźwięku z telewizora.

• Upewnij się, że przewody audio są podłączone do wejściowych gniazd audio, które są zgrupowane z wybranymi wejściowymi gniazdami wideo.

## Brak dźwięku podczas odtwarzania filmów DivX.

• Kodeki audio nie są obsługiwane.

## Nie można odczytać płyty.

- Upewnij się, że ten odtwarzacz obsługuje płytę. (zapoznaj się z częścią "Dane techniczne" > "Odtwarzane nośniki").
- W przypadku nagrywanych płyt upewnij się, że nagrywanie zostało zakończone.

## Nie można odtwarzać ani odczytywać nagranych plików (JPEG, MP3, WMA).

- Upewnij się, że plik został nagrany w formacie UDF, ISO9660 lub JOLIET.
- Upewnij się, że liczba plików nie przekracza ograniczenia (maksymalnie 648 plików).
- Upewnij się, że odtwarzacz obsługuje te pliki (zapoznaj się z częścią "Dane techniczne" > "Odtwarzane nośniki").

## Nie można odtwarzać filmów w formacie DivX.

- Upewnij się, że plik wideo DivX jest kompletny.
- Upewnij się, że rozszerzenie pliku jest prawidłowe.

# Napisy DivX nie są prawidłowo wyświetlane.

- Upewnij się, że nazwa pliku z napisami dialogowymi jest taka sama, jak nazwa pliku filmu.
- Upewnij się, że plik z filmem DivX oraz plik z napisami dialogowymi są zapisane w tym samym katalogu.
- Wybierz zestaw znaków, który obsługuje napisy DivX. (Patrz [Preferen.] > [Napisy DivX])
- 18 PL

![](_page_18_Picture_0.jpeg)

# Dane techniczne

Uwaga

• Dane techniczne mogą ulec zmianie bez powiadomienia.

Kod regionu DVD Kraje

![](_page_18_Picture_6.jpeg)

Europa

## Odtwarzane nośniki

- Płyta
	- DVD, DVD-Video, VCD, SVCD, Audio CD
	- DVD+R/+RW, DVD-R/-RW, DVD+R/-R DL (Dual Layer), CD-R/-RW (maksymalna liczba plików: 648)
- Plik
	- Wideo: .avi, .divx, .mp4, .xvid
	- Audio: .mp3, .wma
	- Zdjęcia: .jpg, .jpeg

### Wideo

- System sygnału: PAL / NTSC
- Kompozytowy sygnał wideo: 1 Vp-p (75 Ω)
- Wyjście Scart: złącze europejskie

### Audio

- 2-kanałowe wyjście analogowe
	- Lewy i prawy głośnik przedni: 2 Vrms (47 kΩ)
- Wyjście cyfrowe: 0,5 Vp-p (75 Ω)
	- Wyjście koncentryczne
- Częstotliwość próbkowania:
	- MP3: 8 kHz, 11 kHz, 12 kHz, 16 kHz, 22 kHz, 24 kHz, 32 kHz, 44,1 kHz, 48 kHz
	- WMA: 44,1 kHz, 48 kHz
- Stała szybkość kompresji:
	- MP3: 8 kb/s 320 kb/s
	- WMA: 64 kb/s 192 kb/s

### Jednostka centralna

- Wymiary (szer. x wys. x głęb.): 360 x 42 x 209 (mm)
- Waga netto: 1,32 kg

![](_page_19_Picture_0.jpeg)

# Dane techniczne

### Zasilanie

- Zasilanie: 230 V~, 50 Hz
- Pobór mocy: < 8 W
- Pobór mocy w trybie gotowości: < 0,3 W

### Akcesoria dołączone do zestawu

- Pilot zdalnego sterowania i jedna bateria
- Instrukcja obsługi
- Karta z informacjami na temat bezpieczeństwa
- CD-ROM

## Dane techniczne lasera

- Typ: laser półprzewodnikowy InGaAIP (DVD), AIGaAs (CD)
- Długość fali: 658 nm (DVD), 790 nm (CD)
- Moc: 7,0 mW (DVD), 10,0 mW (VCD/CD)
- Dywergencja wiązki: 60 stopni

# CESKA REPUBLIKA

Vystraha! Tento přístroj pracuje s laserovým paprskem. Při nesprávné manipulaci s přístrojem (v rozporu s tímto návodem) můże dojít k nebezpečnému ozáření. Proto přístroj za chodu neotevírejte ani nesnímejte jeho kryty. Jakoukoli opravu vždy svěřte specializovanému servisu.

Nebezpečí! Pří sejmutí krytů a odjištění bezpečnostních spínačů hrozí nebezpečí neviditelného laserového záření!

Chraňte se před přímým zásahem laserového paprsku.

Záruka: Pokud byste z jakéhokoli důvodu přístroj demontovali, vždy nejdříve vytáhněte siťovou zástrčku.

*Přístroj chraňte před jakoukoli vlhkostí i před kapkami vody.*

# MAGYARORSZÁG

Minőségtanúsítás

A garanciajegyen feltüntetett forgalombahozó vállalat a 2/1984. (III. 10.) BkM-lpM együttes rendelet értelmében tanúsítja, hogy ezen készülék megfelel a mûszaki adatokban megadott értékeknek.

Figyelem! A meghibásodott készüleket beleértve a hálózati csatlakozót is - csak szakember (szerviz) javíthatja. Ne tegye ki készüléket esőnek vagy nedvesség hatásának!

### Garancia

A forgalombahozó vállalat a termékre 12 hónap garanciát vállal.

# SLOVAK REPUBLIC

Prístroj sa nesmie používať v mokrom a vlhkom prostredí! Chránte pred striekajúcou a kvapkajúcou vodou!

#### Laser specification

- Type: Semiconductor laser InGaAIP (DVD), AIGaAs (CD)
- Wave length:  $658$  nm (DVD), 790 nm (CD)
- Output Power: 7.0 mW (DVD), 10.0 mW  $(VCD/CD)$
- Beam divergence: 60 degrees

### Specifikace laseru

- Typ: Polovodičový laser InGaAIP (DVD), AIGaAs (CD)
- Vlnová délka: 658 nm (DVD), 790 nm (CD)
- Výstupní výkon: 7,0 mW (DVD), 10,0 mW (VCD/CD)
- Divergence paprsků: 60 stupňů

This product is in compliance with the  ${\sf E}$ directive.

EEE yönergesine uygundur.

Producent zastrzega możliwość wprowadzania zmian technicznych.

# Language code

![](_page_21_Picture_521.jpeg)

![](_page_22_Picture_0.jpeg)

© 2011 Koninklijke Philips Electronics N.V. All rights reserved. DVP3800\_58\_UM\_V2.0

![](_page_22_Picture_2.jpeg)